Klicken Sie im MenuStammdaten auf den Menupunkt Mitarbeiter. Es öffnet sich das Formular für die Stammdaten für die Stammdaten

r

Klicken Sie auf den Button Neuen Mitarbeiter anlegen

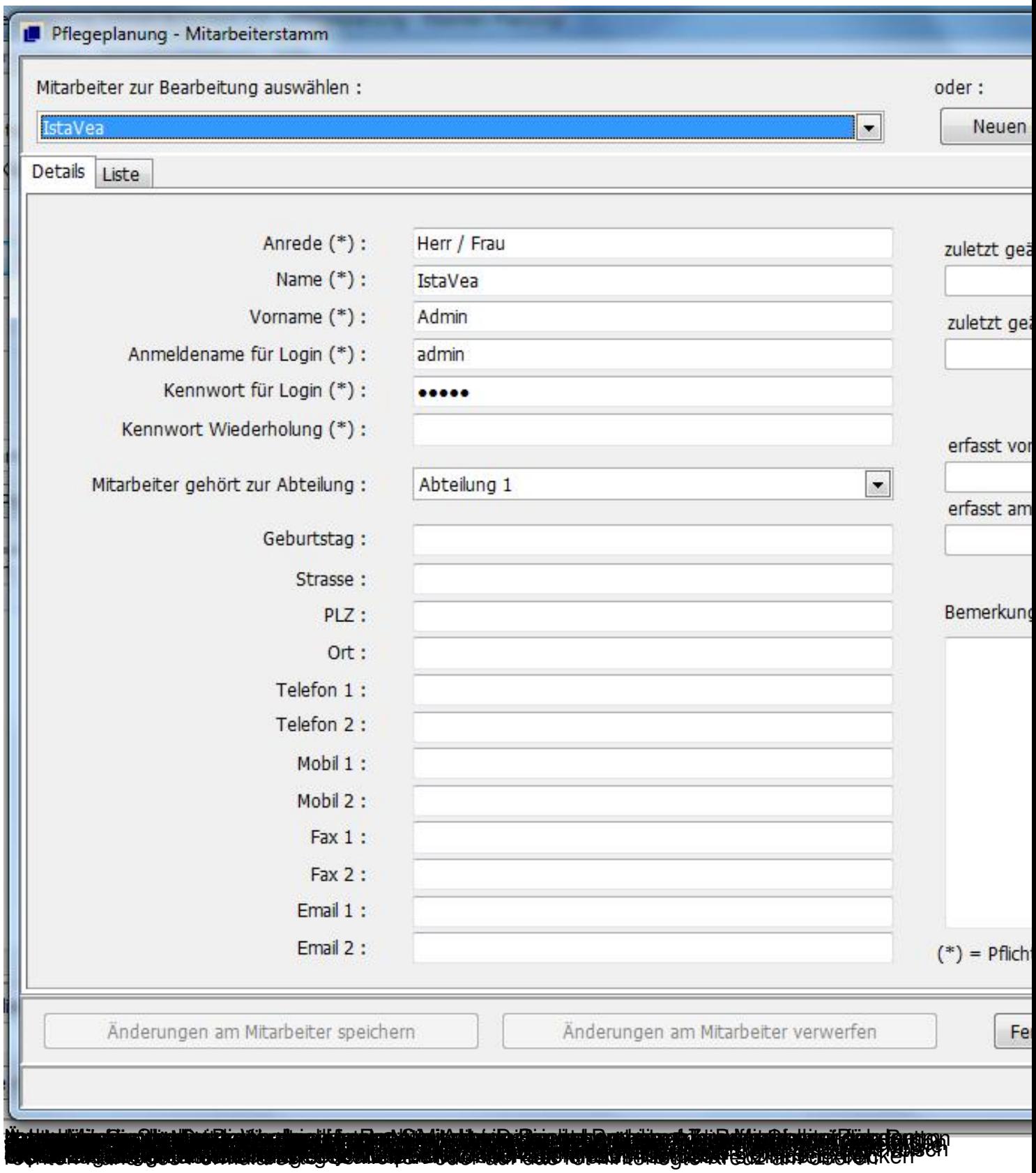